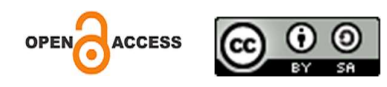

# Perancangan Website Upload Izin Usaha di Dinas Penanaman Modal dan Pelayan Terpadu Satu Pintu

# Designing a Website for Uploading Business Permits at the Investment Service and One-Stop Integrated Service

### Khoirul Huda Dwi Putra <sup>1</sup>, Ikhsan Nuttakwa Takbirata Ihram Nabawi <sup>2</sup>, Muhammad Rahman Hidayat <sup>3</sup>, Muhammad Rayhan Elfansyah <sup>4</sup>, Muhammad Farhat Jundullah <sup>5</sup>, Arbansyah <sup>6</sup>

Jurusan Teknik Informatika, FST UMKT, Universitas Muhammadiyah Kalimantan Timur 1-6

Alamat:, Jl. Ir. H. Juanda No.15, Samarinda, Korespondensi penulis: <u>\*12011102441096@umkt.ac.id</u>

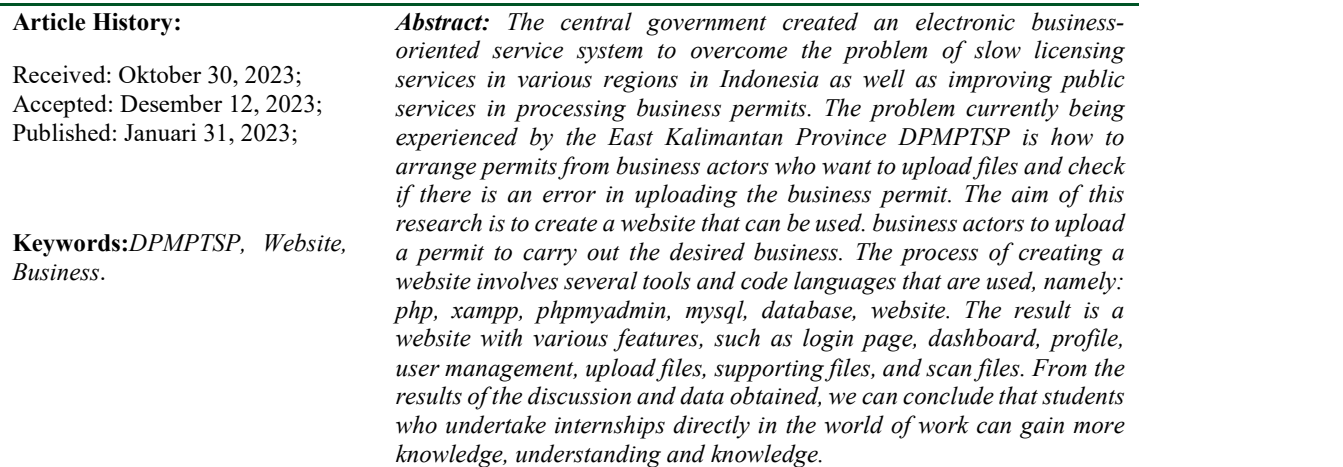

Abstrak. Pemerintah pusat menciptakan sistem pelayanan yang berorientasi bisnis secara elektronik untuk mengatasi permasalahan lambatnya pelayanan perizinan berbagai wilayah di Indonesia serta peningkatan pelayanan publik dalam pengurusan izin usaha. Permasalahan yang sekarang ini di alami oleh DPMPTSP provinsi kalimantan timur adalah bagaimana mengatur izin dari para pelaku usaha yang ingin mengupload file-file dan mengecek nya apabila ada suatu kesalahan dari uploadan izin usaha tersebut, tujuan dari penelitian ini adalah membuat sebuah website yang dapat di gunakan para pelaku usaha untuk mengupload sebuah izin untuk melakukan usaha yang di inginkan. Dalam proses pembuatan website melibatkan beberapa tools dan bahasa code yang di gunakan yaitu : php, xampp, phpmyadmin, mysql, database, website. Hasilnya adalah sebuah website dengan berbagai fitur, seperti halaman login, dashboard, profile, management user, file upload, file penunjang, dan file scan. Dari hasil diskusi dan data yang diperoleh, kami dapat menyimpulkan bahwa mahasiswa yang melakukan magang langsung di dunia kerja dapat memperoleh pengetahuan, pemahaman, dan ilmu yang lebih banyak.

Kata kunci: DPMPTSP, Website, Usaha.

#### LATAR BELAKANG

Kemajuan suatu daerah sangat ditentukan oleh perencanaan pembangunan yang terpadu. Perencanaan sangat diperlukan terkait dalam proses pembangunan daerah dengan melibatkan multisektor dan pelaku pembangunan, sehingga harus terjalin kerjasama dan koordinasi diantara semua pihak yang berkepentingan. Untuk melakukan kemajuan dalam sebuah daerah di haruskan memiliki sebuah sebuah tempat untuk melakukan izin usaha bagi para pelaku usaha karena mereka sangat berpengaruh terhadap kemajuan suatu daerah.

Pemerintah pusat menciptakan sistem pelayanan yang berorientasi bisnis secara elektronik untuk mengatasi permasalahan lambatnya pelayanan perizinan berbagai wilayah di Indonesia serta peningkatan pelayanan publik dalam pengurusan izin usaha. Sistem perizinan berupaya menggunakan sistem elektronik yang berbasis Online Single Submission (OSS).

 Dinas Penanaman Modal dan Pelayanan Terpadu Satu Pintu Provinsi Kalimantan Timur sebagai salah satu instansi yang berwenang dalam mempromosikan potensi dan peluang usaha serta menarik minat pelaku usaha untuk berinvestasi memerlukan sarana promosi yang up to date dan lengkap.

Permasalahan yang sekarang ini di alami oleh DPMPTSP provinsi kalimantan timur adalah bagaimana mengatur izin dari para pelaku usaha yang ingin mengupload file-file dan mengecek nya apabila ada suatu kesalahan dari uploadan izin usaha tersebut, tujuan dari penelitian ini adalah membuat sebuah website yang dapat di gunakan para pelaku usaha untuk mengupload sebuah izin untuk melakukan usaha yang di inginkan.

#### METODE PENELITIAN

Dalam menanggapi permasalahan yang dihadapi selama magang di Dinas Penanaman Modal dan Pelayanan Terpadu Satu Pintu kami melakukan suatu hal yang dapat menyelesaikan permasalahan secara optimal. Langkah pertama yang di ambil adalah mengidentifikasi suatu kebutuhan yang di perlukan kantor dinas ini, yaitu melakukan proses perancangan dari sebuah website upload izin usaha yang ingin di buat.

Dalam proses pembuatan website melibatkan beberapa tools dan bahasa code yang di gunakan yaitu :

1. PHP (Hypertext Preprocessor)

Menurut Supono & Putratama (2018: 1), disebutkan bahwa PHP (PHP: hypertext preprocessor) merupakan bahasa pemrograman yang digunakan untuk mengonversi kode program menjadi kode mesin yang dapat dipahami oleh komputer. PHP beroperasi di sisi server dan diintegrasikan dengan HTML.

#### 2. XAMPP

Menurut Agung Noviantoro, Amelia Belinda Silviana, Risma Rahmalia Fitriani, Hanum Putri Permatasari (2022), Xampp merupakan perangkat lunak web server yang bersifat open source, dapat digunakan secara bebas, dan mendukung berbagai sistem operasi seperti Windows, Linux, atau Mac OS. Xampp dapat berfungsi sebagai Standalone atau yang umumnya dikenal sebagai localhost. Ini mempermudah proses pengeditan, desain, dan pengembangan aplikasi. Terdapat beberapa keuntungan dalam menggunakan Xampp, dan berikut adalah beberapa fungsi utama dari Tool Web Server ini.

3. PHP My Admin

Menurut Winoto (2013-44) sebagaimana dikutip oleh Diah Pradiatiningtyas dan Suparwanto (2019), PhpMyAdmin merupakan sebuah program open source berbasis web yang dibangun menggunakan aplikasi PHP. Program ini berperan sebagai alat bantu dalam pengembangan aplikasi yang berbasis PHP. Dari uraian tersebut, dapat disimpulkan bahwa PhpMyAdmin adalah sebuah aplikasi web yang akan digunakan oleh administrator menggunakan aplikasi.

4. MySQL

Jajang Winanjar dan Deffy Susanti (2021) menyatakan bahwa MySQL adalah salah satu jenis server basis data yang terkenal karena menggunakan SQL sebagai bahasa utama untuk mengakses data. MySQL bersifat open source, yang berarti bahwa perangkat lunak ini disertai dengan kode sumber (source code) yang digunakan untuk membuat MySQL.

5. Database

Pengelolaan penyimpanan atau administrasi berbasis komputer saat ini sedang mengalami perkembangan melalui penerapan sistem aplikasi yang menggunakan database. Dengan menerapkan teknologi ini, pencapaian tugas tersebut menjadi lebih mudah, akurat, dan berkelanjutan. Meskipun telah berlangsung selama satu tahun, penyimpanan arsip-arsip tersebut akan diwujudkan dalam bentuk file atau salinan elektronik, dilengkapi dengan kode tertentu untuk memastikan kenyamanan dalam pencarian dan mencegah kerusakan seiring berjalannya waktu.

6. Website

Menurut Yeni Susilowati (2019) Website adalah sejumlah halaman web yang memiliki topik saling terkait antar satu halaman dan halaman yang lainnya, yang biasanya ditempatkan pada sebuat server web yang dapat di akses melalui jaringan internet maupun jaringan wilayah lokal (LAN).

#### HASIL DAN PEMBAHASAN

#### Metode Pelaksanaan Kerja Praktek

Metode yang kami gunakan untuk membangun WEB ini Menggunakan suatu metode, khususnya analisis deskriptif merupakan salah satu metode Bertujuan untuk memiliki visi yang jelas tentang berbagai hal diperlukan, melalui tahap pengumpulan data dan tahap pengembangan perangkat lunak.

#### Tahap Pembangunan Perangkat Lunak

Langkah-langkah membuat website adalah menggunakan pendekatan model waterfall. Model waterfall adalah Model klasik bersifat sistematis, berurutan dalam konstruksi perangkat lunak Model ini melakukan pendekatan secara sistematis dan berturut-turut. Disebut waterfall karena bertahap selesai harus menunggu selesainya tahap sebelumnya dan dijalankan berurutan satu persatu,

Fase-fase dalam Pembangunan perangkat lunak menggunakan metode Waterfall adalah sebagai berikut :

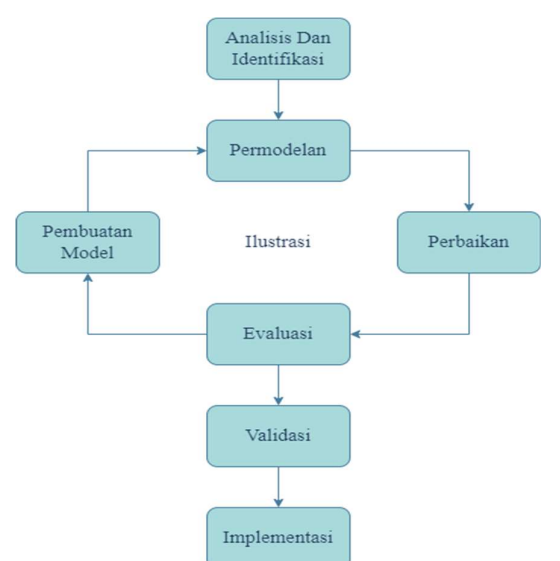

#### Implementasi Basis Data

Basis Data adalah reprsentasi kumpulan data yang saling berhubungan dan terorganisir dan disimpan bersama-sama. Data perlu disimpan, diolah, dan diorganisasikan di dalam database sehingga informasi yang dihasilkan berkualitas dan efisien dalam penyimpanan data. Pengorganisasian data seperti ini dinamakan Database Management System (DBMS). Database Management System merupakan perangkat lunak yang berfungsi untuk mengelola database.

Basis data terdiri dari dua 2 kata, yakni Basis dan data. Basis kurang lebih dapat diartikan pula sebagai gudang atau markas, tempat bersarang atau berkumpul. Sedangan Data merupakan representasi fakta dunia nyata yang mewakili suatu objek seperti manusia (Siswa, pegawai, pelanggan dan pelanggan), hewan, barang, peristiwa, keadaan, konsep, dan sebagainya yang terekam dalam bentuk huruf, simbol, teks, angka, gambar, bunyi, atau kombinasi lainnya.

#### Struktur Database

| С<br>$\leftarrow$<br>$\rightarrow$                 |   | C) localhost/phpmyadmin/index.php?route=/database/structure&db=dbs |          |                               |                               |           |        |                                                               |              |              |              | 岭<br>☆                       | ٠<br>п            | $\bullet$                |
|----------------------------------------------------|---|--------------------------------------------------------------------|----------|-------------------------------|-------------------------------|-----------|--------|---------------------------------------------------------------|--------------|--------------|--------------|------------------------------|-------------------|--------------------------|
|                                                    |   | El Server 127.0.0.1 » R Database des                               |          |                               |                               |           |        |                                                               |              |              |              |                              |                   | 春天                       |
| phpMyAdmin                                         |   | 皿<br>soL<br><b>Struktur</b>                                        |          | Cari                          | 偏<br>Kueri                    | $E$ kspor | import | D.<br><b>Operasi</b>                                          | an Hak Akses |              | & Routine    | $\odot$<br>Event             | <b>36 Trigger</b> | $\overline{\mathbf{v}}$  |
| <b>全国90 空房</b>                                     |   |                                                                    |          |                               |                               |           |        |                                                               |              |              |              |                              |                   |                          |
| Terbaru Favorit                                    |   | Filters                                                            |          |                               |                               |           |        |                                                               |              |              |              |                              |                   |                          |
| $= 60$                                             |   |                                                                    |          |                               |                               |           |        |                                                               |              |              |              |                              |                   |                          |
| Baru<br>$-1$ dbs                                   |   | Mengandung kata:                                                   |          |                               |                               |           |        |                                                               |              |              |              |                              |                   |                          |
| $ B$ aru                                           |   |                                                                    |          |                               |                               |           |        |                                                               |              |              |              |                              |                   |                          |
| +- v dok kerja                                     |   |                                                                    |          |                               |                               |           |        |                                                               |              | <b>Baris</b> |              |                              |                   |                          |
| + dok pribadi                                      |   | Tabel                                                              | Tindakan |                               |                               |           |        |                                                               |              |              | <b>Jenis</b> | Penvortiran                  | Ukuran Beban      |                          |
| +- / lap bulanan                                   | o | dok kerja                                                          |          |                               |                               |           |        | Jelajahi IL Struktur & Cari 32 Tambahkan B Kosongkan & Hapus  |              |              |              | 1 InnoDB latin1 swedish ci   | 16.0 KB           |                          |
| +- in lap harian<br>+ c lap lain                   |   | dok pribadi                                                        |          | Struktur                      |                               |           |        | . § Cari § i Tambahkan S Kosongkan A Hapus                    |              |              |              | e InnoDB latin1 swedish ci   | 16.8 KB           | $\overline{\phantom{a}}$ |
| + / lap tahunan                                    |   | lap bulanan                                                        |          |                               | <b>Im Jelajahi</b> A Struktur |           |        | Cari 3- Tambahkan B Kosongkan @ Hapus                         |              |              |              | 2 InnoDB latin1 swedish ci   | 16.0 KB           | ٠                        |
| $+-r$ mst user                                     |   | lap harian                                                         | 10       | Jelajahi k Struktur           |                               |           |        | Le Cari Sié Tambahkan Mi Kosongkan A Hapus                    |              |              |              | 1 InnoDB latin1 swedish ci   | 16.8 KB           | ÷                        |
| +- v scan pendukung                                | o | lap lain                                                           |          | <b>TT Jelajahi</b> V Struktur |                               |           |        | ile Cari 3-i Tambahkan B Kosongkan A Hapus                    |              |              |              | e InnoDB latin1 swedish ci   | 16.0 KB           | $\overline{\phantom{a}}$ |
| +- x scan utama<br><b>Bi-il information</b> schema |   | lap tahunan                                                        |          |                               | Struktur                      |           |        | Le Cari ÿé Tambahkan B Kosongkan A Hapus                      |              |              |              | 3 InnoDB latin1 swedish ci   | 16.8 KB           |                          |
| $#$ a mysol                                        | o | mst_user                                                           | ŵ.       | Jelajahi V Struktur           |                               |           |        | Cari jie Tambahkan Mosongkan @ Hapus                          |              |              |              | 3 InnoDB latin1 swedish ci   | 16.0 KB           | ٠                        |
| el-il performance schema                           |   | scan pendukung                                                     | vir.     | Jelajahi P Struktur           |                               |           |        | Le Cari 3 i Tambahkan Mosongkan A Hapus                       |              |              |              | 2 InnoDB latin1 swedish ci   | 16.0 KB           |                          |
| el phpmyadmin                                      | o | scan utama                                                         |          |                               |                               |           |        | Jelajahi Je Struktur & Cari 3-i Tambahkan S Kosongkan & Hapus |              |              |              | 1 InnoDB latin1 swedish ci   | 16.0 KB           |                          |
| <b>EHIL</b> test                                   |   | 9 tabel                                                            | Jumlah   |                               |                               |           |        |                                                               |              |              |              | 13 InnoDB utf8mb4 general ci | 144.0             | 08                       |

Gambar 1 - Struktur Dataset

#### Implementasi Halaman Website Admin

Terdapat dua halaman website yaitu halaman website admin dan halaman website user pada halaman website admin berguna untuk mengatur semua user atau pelaku usaha yang ingin mengajukan izin daftar usaha ke dalam website dan mengecek berkas nya , kemudian untuk halaman user di gunakan untuk para pelaku usaha untuk mengupload sebuah persyaratan izin yang ingin di ajukan, untuk halaman website admin adalah sebagai berikut :

#### Halaman Login Website Admin

Pada halaman website login, pengguna diminta untuk memasukkan informasi identifikasi yang terdiri dari username atau nama pengguna dan password atau kata sandi.

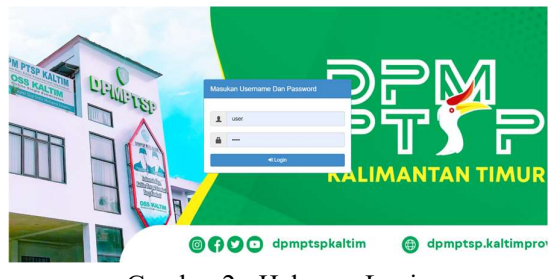

Gambar 2 - Halaman Login

## Halaman Beranda Dashboard

 setelah login user akan di arahkan pada halaman dashboard, dimana difungsikan untuk menampilkan hasil dari file yang telah diunggah oleh pengguna.

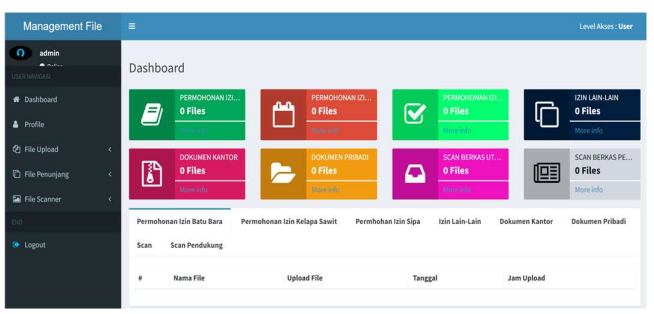

Gambar 3 - Halaman Dashboard

## Halaman Profile

 Halaman profil menyediakan beberapa fitur yang dapat diakses pengguna. Pertama, pengguna dapat melihat semua hasil file yang telah diunggah. Fitur lainnya mencakup informasi lokasi pengguna, kemampuan untuk menampilkan username, serta opsi untuk mengubah kata sandi.

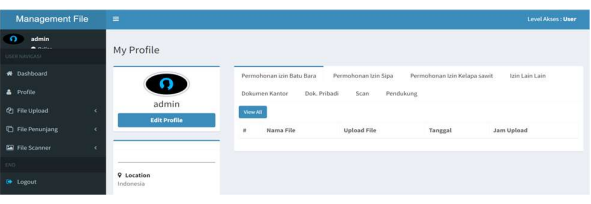

Gambar 4 - Halaman Prifile

## Halaman File Upload

 Pada halaman unggah file, kita dapat mengupload file permohonan izin kerja sesuai dengan kategori, jika ingin mengunggah permohonan izin tambang batu bara maka upload di kategori permohonan izin batu bara, jika ingin mengupload permohonan izin pengambilan air tanah maka upload di kategori permohonan izin SIPA, jika ingin mengupload permohonan izin kelapa sawit maka upload di kategori permohonan izin kelapa sawit, hingga kategori laporanlaporan lainnya.

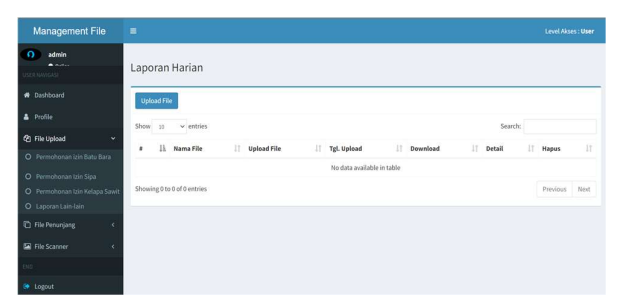

Gambar 5 - Halaman File Upload

## Halaman Dokumen Kerja

Pada halaman file penunjang terbagi menjadi dua kategori, yang pertama ada dokumen kantor yang dimana fitur ini khusus untuk mengunggah data rahasia kantor dan dokumen pribadi untuk mengunggah data pribadi pengguna.

| <b>Management File</b>                   | Ξ                                                                                                    | Level Akses: User |
|------------------------------------------|----------------------------------------------------------------------------------------------------|-------------------|
| admin<br>ົ<br>$\bullet$ minute           |                                                                                                    |                   |
| USER NAVIGASI                            | Dokumen Kerja                                                                                                    |                   |
| <b>W</b> Dashboard                       | <b>Upload File</b>                                                                                                    |                   |
| & Profile                                | $\vee$ entries<br>Show<br>Search:<br>10                                                                                                    |                   |
| <sup>2</sup> File Upload<br>×            |                                                                                                    |                   |
| <sup>C</sup> File Penunjang<br>$\ddot{}$ | 1h<br>11<br>IT.<br>17<br>Nama File<br>17<br>1t<br><b>Upload File</b><br>Detail<br>Tgl. Upload<br>Download<br>Hapus<br>٠<br>No data available in table | 11                |
| O Dokumen Kantor                         | Showing 0 to 0 of 0 entries                                                                                                    | Next              |
| O Dokumen Pribadi                        |                                                                                                    | Previous          |
| <b>E File Scanner</b><br>×               |                                                                                                    |                   |
| <b>END</b>                               |                                                                                                    |                   |
| <b>De</b> Logout                         |                                                                                                    |                   |

Gambar 6 - Halaman Managemen Kerja

## Halaman File Scanner

Pada halaman file scanner terbagi menjadi dua kategori, yang pertama ada firut scan berkas utama yang bertujuan untuk menyimpan hasil scan data perusahaan, kemudian ada scan berkas penunjang yang bertujuan untuk menyimpan hasil scan dokumen pendukung.

| <b>Management File</b>                                          |           | $\equiv$ |                    |                             |    |                    |    |                            |    |          |    |         |    | Level Akses: User |      |
|-----------------------------------------------------------------|-----------|----------|--------------------|-----------------------------|----|--------------------|----|----------------------------|----|----------|----|---------|----|-------------------|------|
| $\Omega$<br>admin<br>$\triangle$ and an<br><b>USER NAVIGASI</b> |           |          |                    | Scan Berkas Utama           |    |                    |    |                            |    |          |    |         |    |                   |      |
| <b>#</b> Dashboard                                              |           |          | <b>Upload File</b> |                             |    |                    |    |                            |    |          |    |         |    |                   |      |
| & Profile                                                       |           | Show.    | $-30$              | $\vee$ entries              |    |                    |    |                            |    |          |    | Search: |    |                   |      |
| @ File Upload                                                   | ×         | ٠        | lì                 | Nama File                   | 11 | <b>Upload File</b> | 11 | Tgl. Upload                | 11 | Download | 11 | Detail  | 11 | Hapus             | 11   |
| <sup>C</sup> File Penunjang                                     | ×         |          |                    |                             |    |                    |    | No data available in table |    |          |    |         |    |                   |      |
| File Scanner                                                    | $\ddot{}$ |          |                    | Showing 0 to 0 of 0 entries |    |                    |    |                            |    |          |    |         |    | Previous          | Next |
| O Scan Berkas Utama                                             |           |          |                    |                             |    |                    |    |                            |    |          |    |         |    |                   |      |
| O Scan Berkas Pendukung                                         |           |          |                    |                             |    |                    |    |                            |    |          |    |         |    |                   |      |
| END:                                                            |           |          |                    |                             |    |                    |    |                            |    |          |    |         |    |                   |      |
|                                                                 |           |          |                    |                             |    |                    |    |                            |    |          |    |         |    |                   |      |

Gambar 7 - Halaman File Scanner

## KESIMPULAN

Penulis dapat membuat kesimpulan dan saran yang dapat digunakan oleh semua pihak yang terlibat dalam suatu masalah berdasarkan hasil diskusi dan data yang diperoleh dari pekerjaan praktek di DPMPTSP Kalimantan Timur.

- 1. Ketika mahasiswa terjun langsung ke dunia kerja, mereka memperoleh lebih banyak pengetahuan dan pemahaman dengan cepat.
- 2. Mahasiswa praktek memperoleh banyak ilmu dari tempat praktek seusai dengan bidang-bidang yang ada ditempat praktek.
- 3. Dapat mengetahui cara mengatasi berbagai masalah secara langsung yang ada di tempat magang dan menyelesaiakan masalah secara efektif dan efisien.
- 4. Dapat memahami bagaimana pelaku usaha, karyawan bekerja sama, membagi tugas, berkomunikasi, dan kekeluargaan selama magang.
- 5. Efisiensi kerja para pegawai dapat ditingkatkan dengan melalui aplikasi yang disarankan dengan menggunakan aplikasi tersebut secara tepat.

## SARAN

- 1. Memberikan kepercayaan kepada mahasiswa bahwa mereka dapat membantu pekerjaan mereka dan memberikan kritik atau petunjuk untuk praktik kerja mereka.
- 2. Lebih meningkatkan Keamanan pada website supaya tidak terjadi penyerangan oleh pihak yang tak bertanggung jawab.
- 3. Memberikan pelayanan yang baik agar para pelaku usaha lebih aman dan nyaman berada di area kantor.
- 4. Disarankan kepada operator/user agar melakukan back up data (penyimpanan cadangan) untuk menghindari kehilangan data karena gangguan di luar perkiraan.

## UCAPAN TERIMA KASIH

Kami mengucapkan terima kasih kepada Dinas Penanaman Modal Dan Pelayanan Satu Pintu Terpadu (DPMPTSP) Kalimantan Timur atas kesempatan yang diberikan kepada mahasiswa Program Studi S1 Teknik Informatika Universitas Muhammadiyah Kalimantan Timur untuk melakukan praktek kerja lapangan. Terima kasih juga atas bimbingan, dukungan, dan kesempatan untuk merancang website upload izin usaha yang bermanfaat. Semoga kerjasama ini dapat memberikan manfaat bagi kedua belah pihak.

#### DAFTAR REFERENSI

- Yesi Puspita Dewi and Mepa Kurniasih (2021), "Pembuatan Website Berbasis Pemrograman PHP Pada Komunitas Exclusive Pumping Mama Indonesia," Jurnal Karya Abdi Masyarakat, vol. 5, no. 1, hal. 168–172.
- B. Irawan and M. Nizar Hidayat (2021), "Asistensi Pembuatan Website 'Mall Pelayanan Publik' Dinas Penanaman Modal Dan Pelayanan Terpadu Satu Pintu Kota Samarinda," Dinamisia : Jurnal Pengabdian Kepada Masyarakat, vol. 5, no. 5, Oct. 2021.
- Primaadi Airlangga, Harianto Harianto, and Abdullah Hammami (2020), "Pembuatan dan Pelatihan Pengoperasian Website Desa Agrowisata Gondangmanis," Jumat Informatika: Jurnal Pengabdian Masyarakat, vol. 1, no. 1, hal. 9–12, 2020.
- Ferry, Gea Geby A.S, I. Irvan, and F. Fahmi (2023), "Pembuatan Website Katalog Produk UMKM Untuk Pengembangan Pemasaran dan Promosi Produk Kuliner," JPPM (Jurnal Pengabdian dan Pemberdayaan Masyarakat), vol. 3, no. 2, hal. 229–236.
- Sustin Farlinda, Bachtiyar Wahab (2023) "View of Pembuatan Website Klinik Yonif 509 Jember Sebagai Media Promosi Dengan Metode Waterfall," Polije.ac.id, 2023.
- Nurul Izzah (2023), "View of PELATIHAN MEMBUAT DAN MENGELOLA WEBSITE SEKOLAH," Lppmbinabangsa.id, 2023.
- Rina Noviana (2023), "View of PEMBUATAN APLIKASI PENJUALAN BERBASIS WEB MONJA STORE MENGGUNAKAN PHP DAN MYSQL," Admi.or.id, 2023.
- Indah Purnama Sari, Aulia Jannah, Adila Mawadda Meuraxa, Ayu Syahfitri, Ridzuan Omar (2023), "View of Perancangan Sistem Informasi Penginputan Database Mahasiswa Berbasis Web," Ilmubersama.com, 2023.
- A'inun Jannah, Piping Arsyianita, Andini Arysta Yuni, Widyananda Harniati, and Nur Layli Hasanah (2020), "SISTEM INFORMASI PEMASARAN RUMAH KOST BERBASIS WEB," Jurnal Simantec, vol. 8, no. 2, hal. 78–86, Oct. 2020.